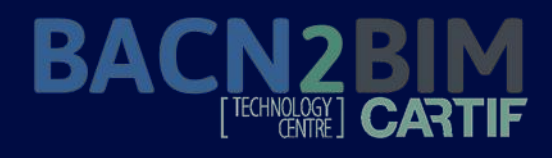

*Training material* CARTIF Technology Centre

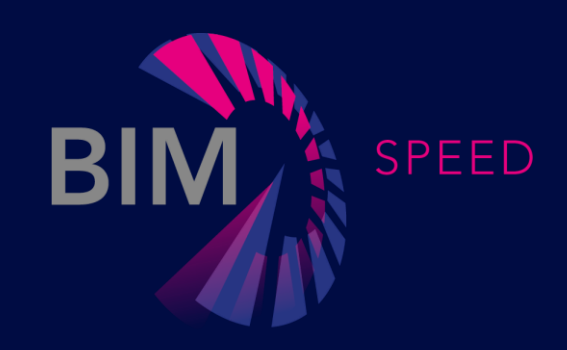

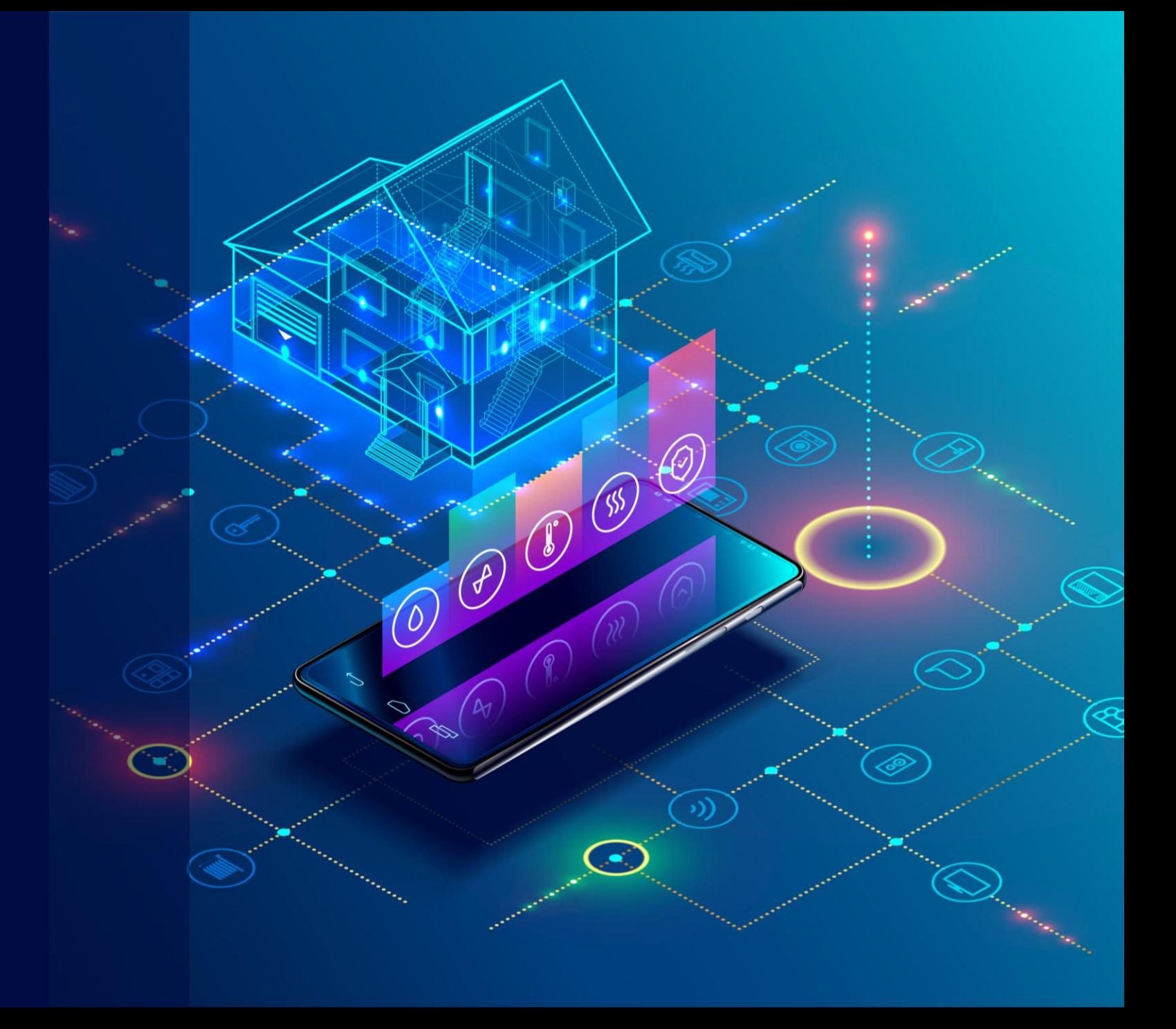

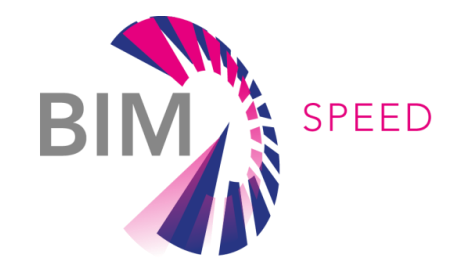

#### **SHORT** DESCRIPTION *BACN2BIM tool*

This tool allows users to generate new monitoring projects for demo site buildings (to store dynamic data), and download these data from the BIM-SPEED platform

### USE CASES

Application of BACN2BIM tool

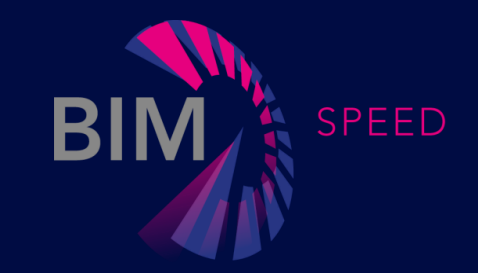

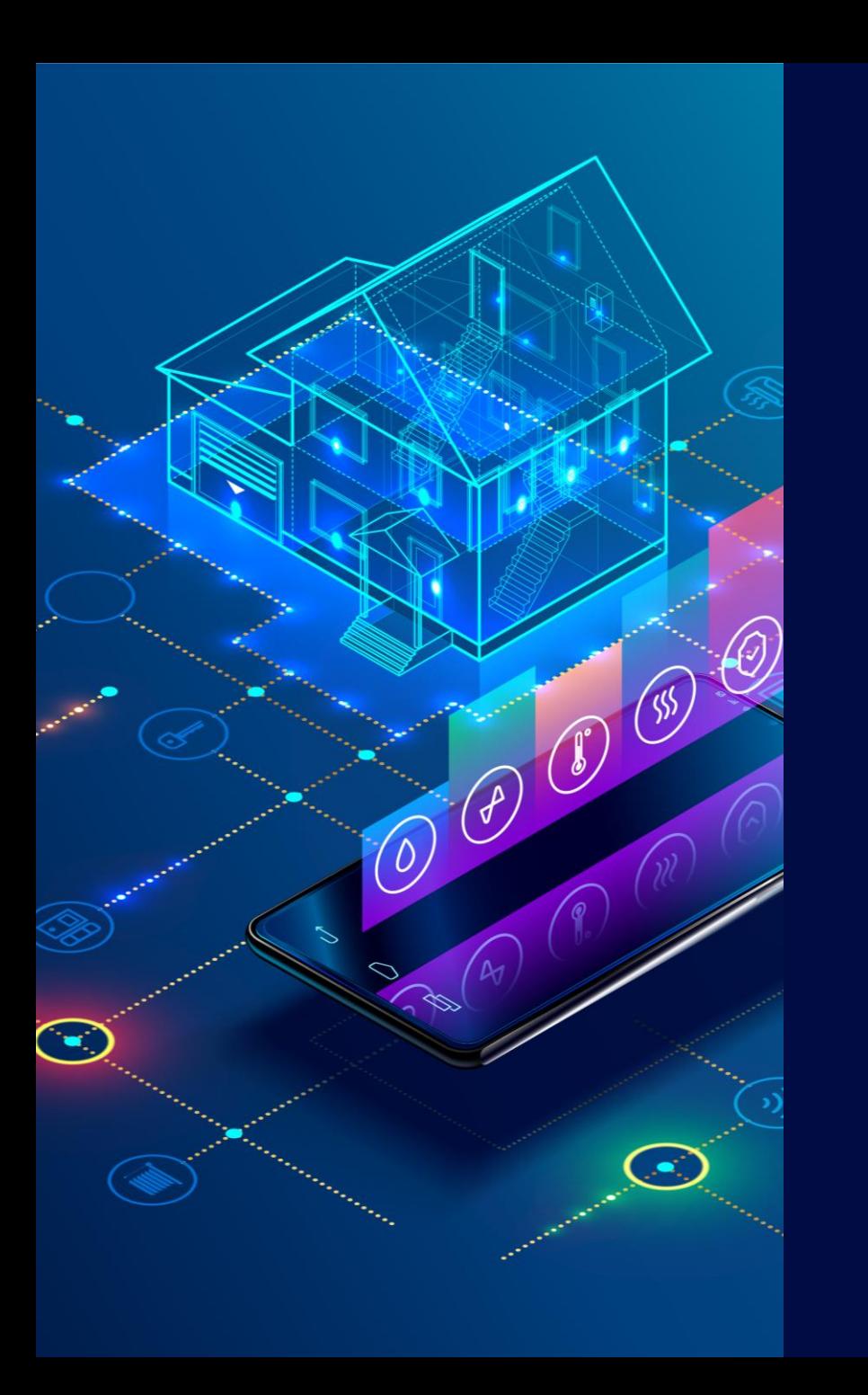

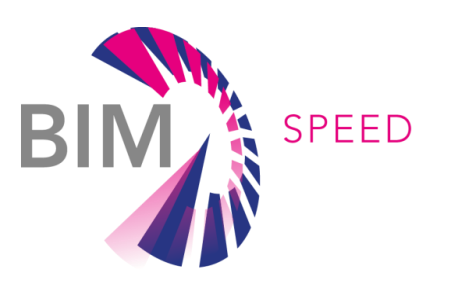

#### **Use case**

Storage of dynamic data from buildings

Update of the .ifc file

Dynamic and "real" data from buildings thanks to BACN2BIM tool

Use of these data in building energy performance simulation and other uses

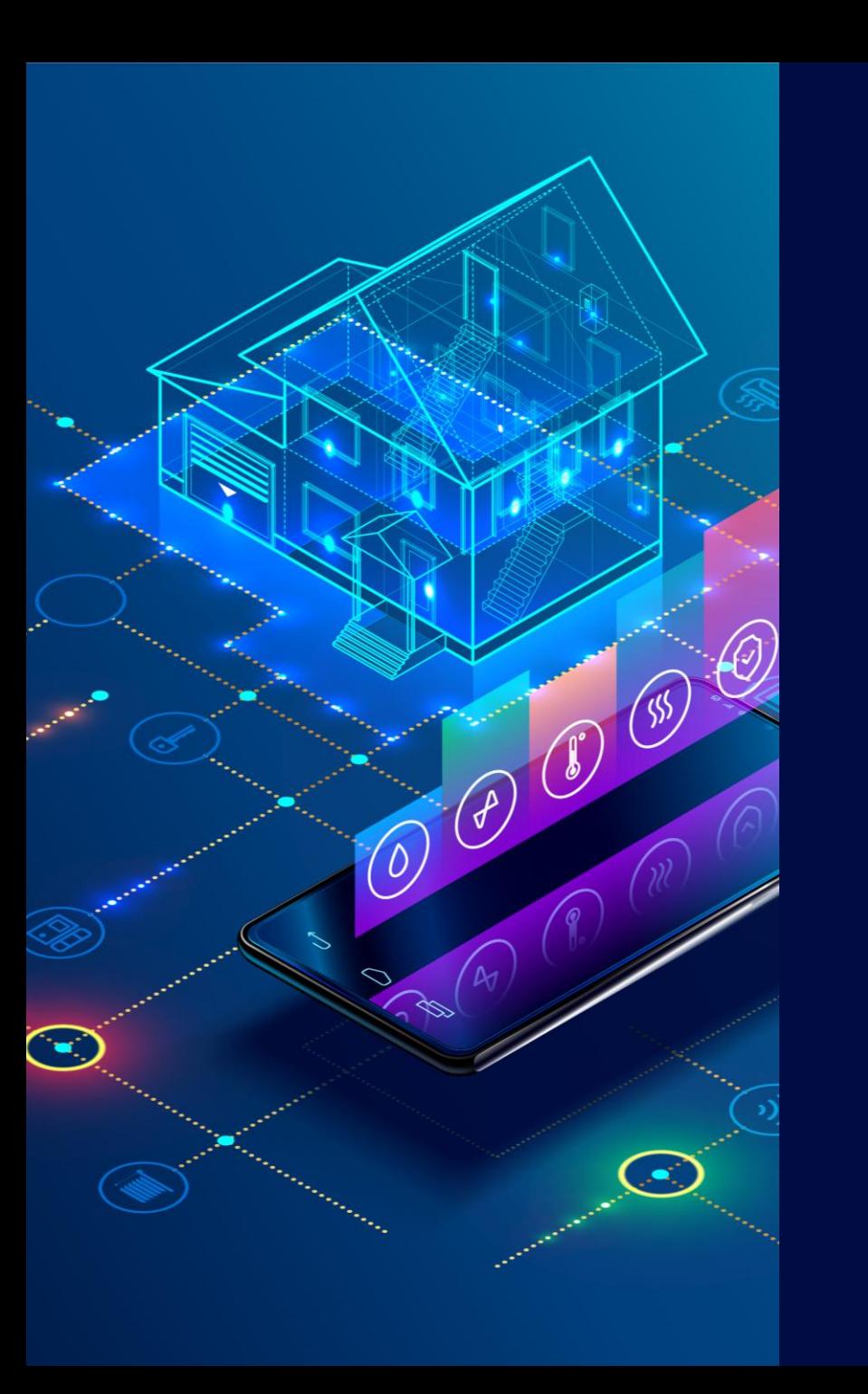

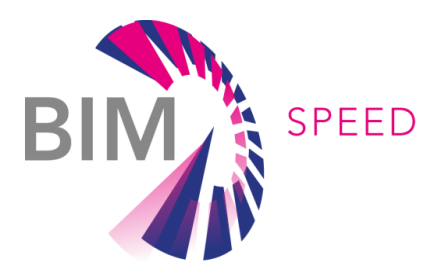

# **Who can use the tool?**

This tool can be used by any professional who wants to get dynamic data from a building (after installing neccessary equipment) following the IFC standard.

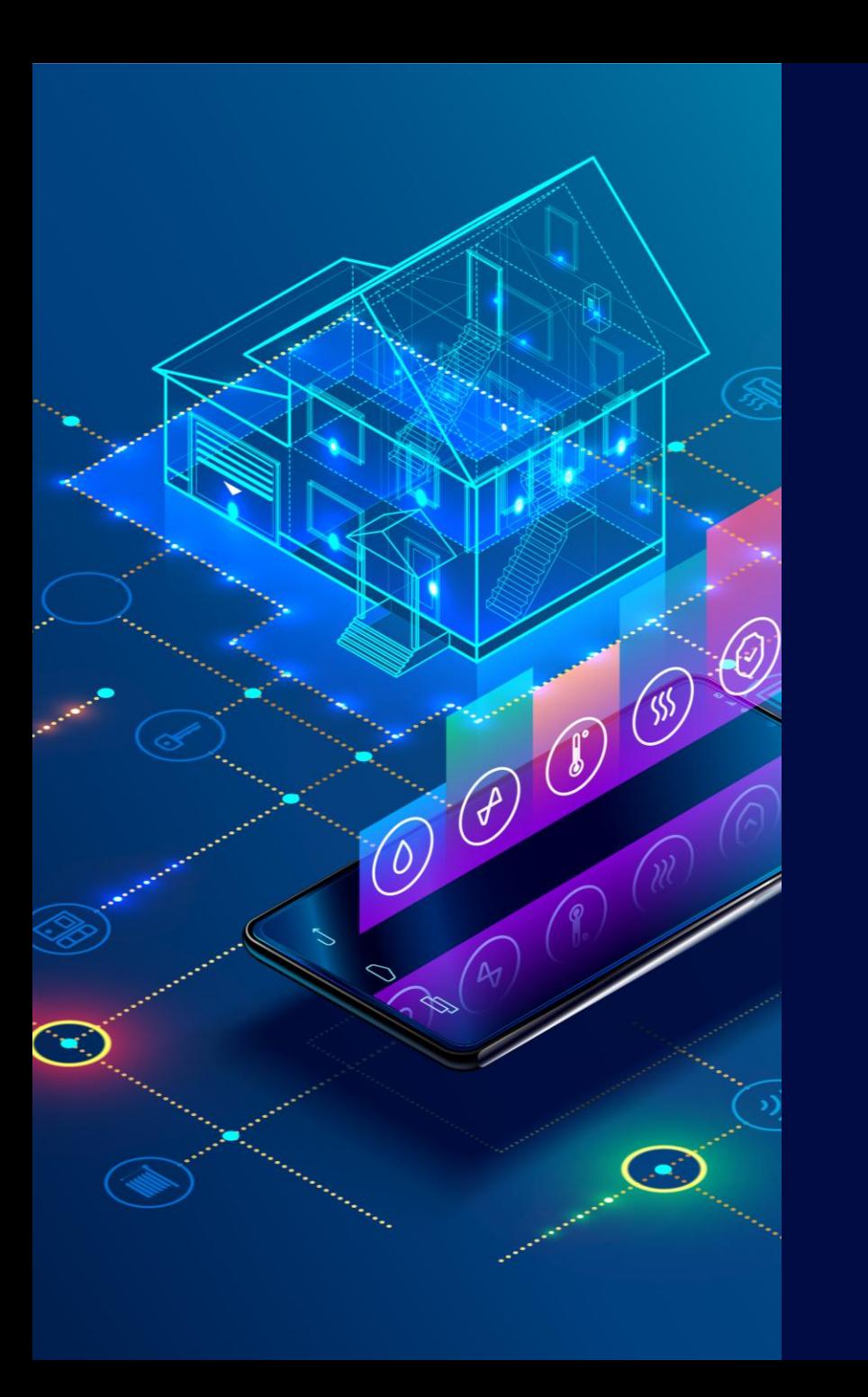

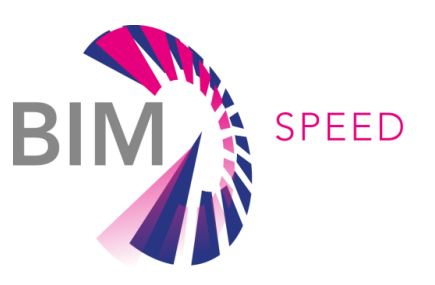

# **Who can use the tool?**

The installed equipment must be compliant with the specifications of the tool Based on ComfortEye and ENERGOMONITOR monitoring solutions as part of the BIM-SPEED project Adatpable to other protocol / monitoring systems

definitions

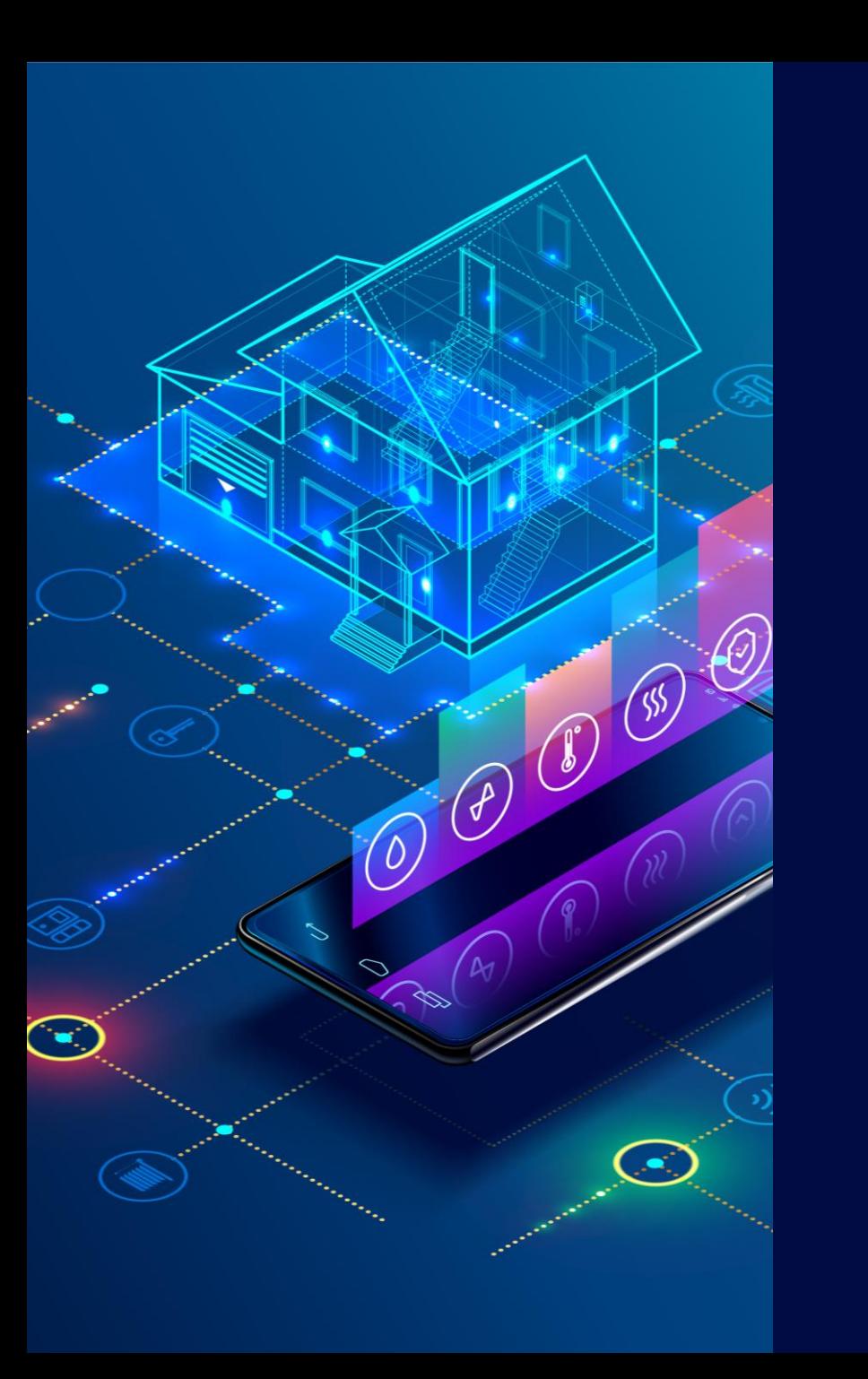

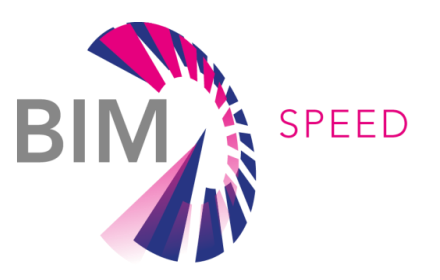

# **Who can use the tool?**

Dynamic data are useful when users need real data to simulate the behaviour of the building so as to have accurate results

#### MAIN TOPICS *BACN2BIM tool*

Installation, configuration and pre-requisites and pre-requisites and pre-requisites and pre-requisites and  $\mathsf{Results}$ 

Installation of equipment

on demos.

Generation of

configuration .csv file

Generation of the .ifc file

of the building

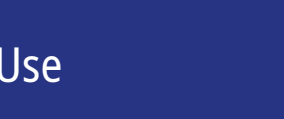

Video tutorial:

- Set up of a new

monitoring project

Download dynamic data from the building

Storage of dynamic data on an IoT platform (ThingsBoard) New .ifc file containning information about sensorization in the building

**SPEED** 

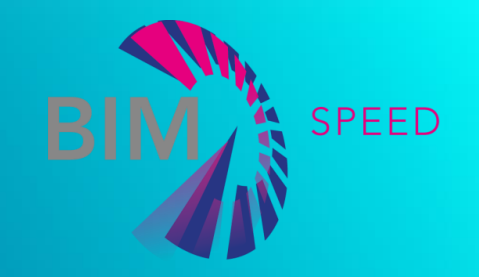

# Installation

BIM-SPEED Training Material

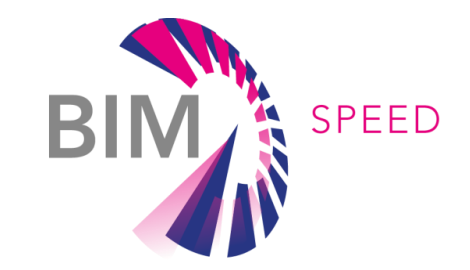

10

# Equipment installation and .csv generation

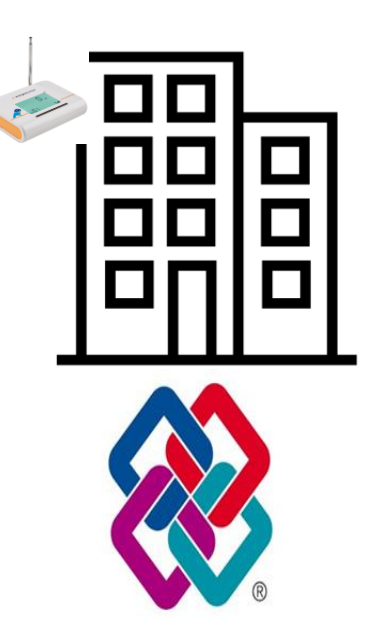

.ifc file of the Building the user is working with

Installation of monitroring devices on the building, then the .csv file must be generated

- Each device is installed on a building space, which is referenced In the .ifc file with an IfcSpace longname
- Device type, ip address and other parameters need to be included as part of the .csv file

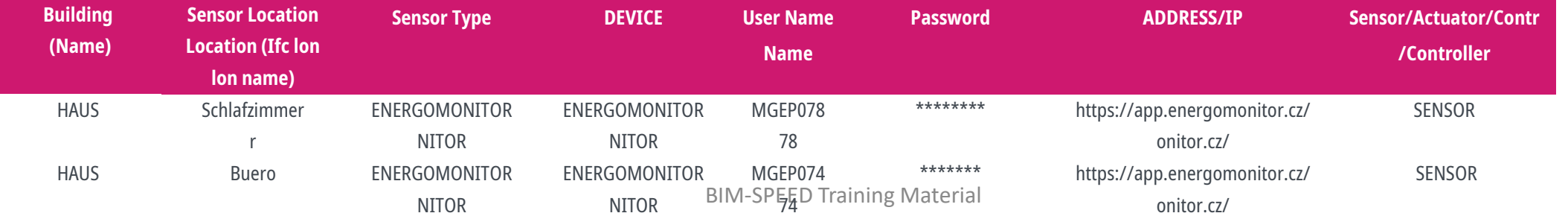

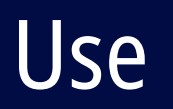

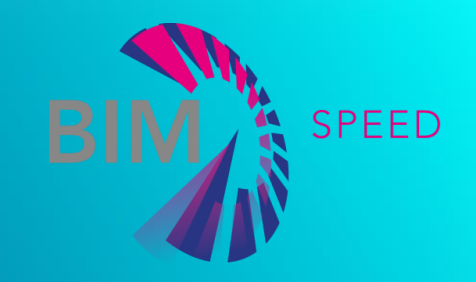

BIM-SPEED Training Material

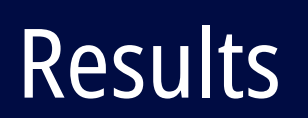

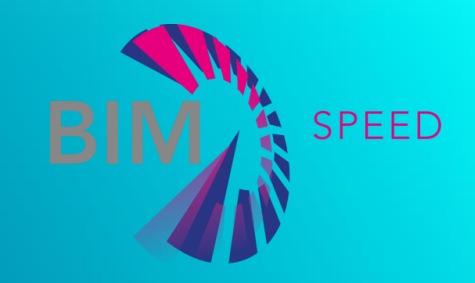

BIM-SPEED Training Material

## Results

#### Available data formats for download New .ifc file

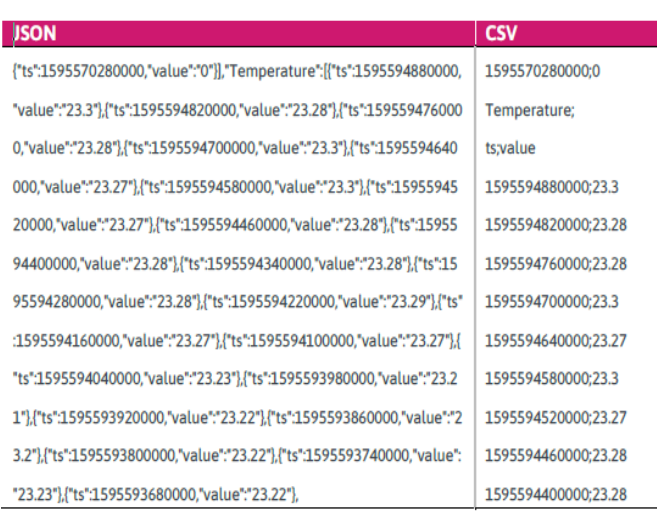

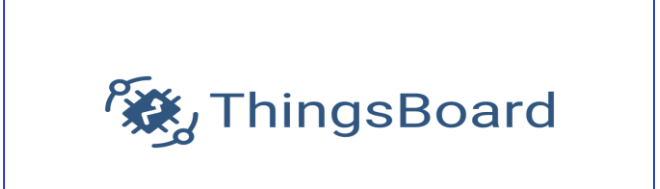

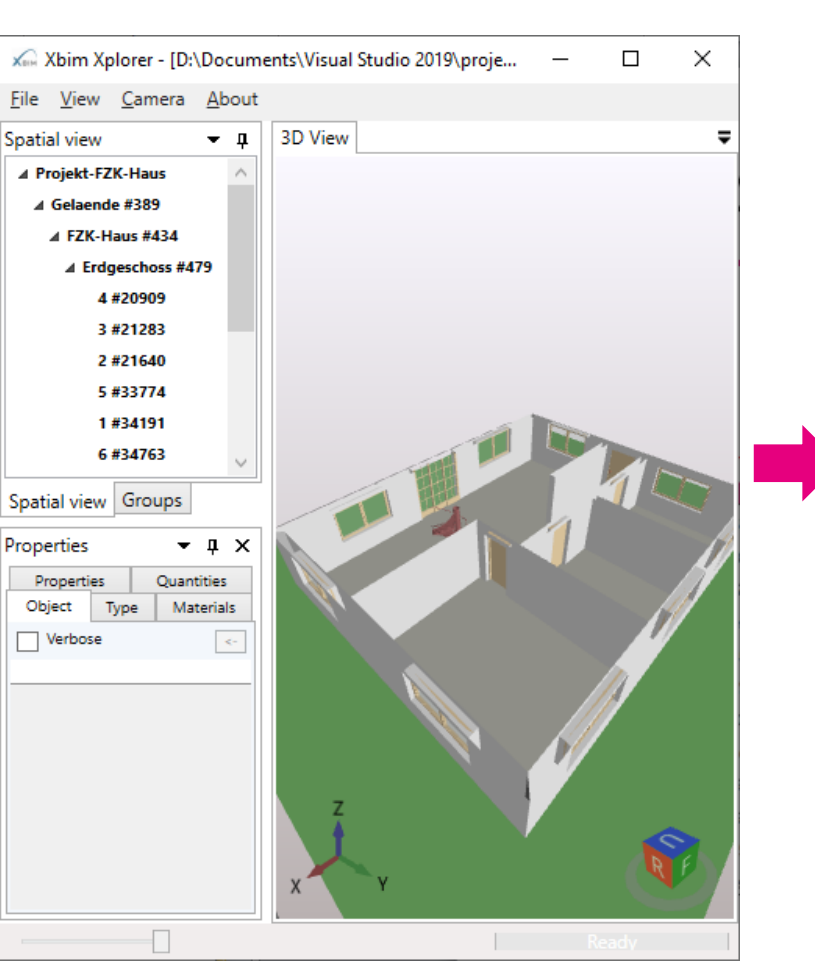

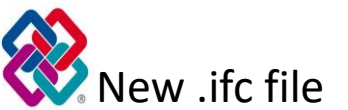

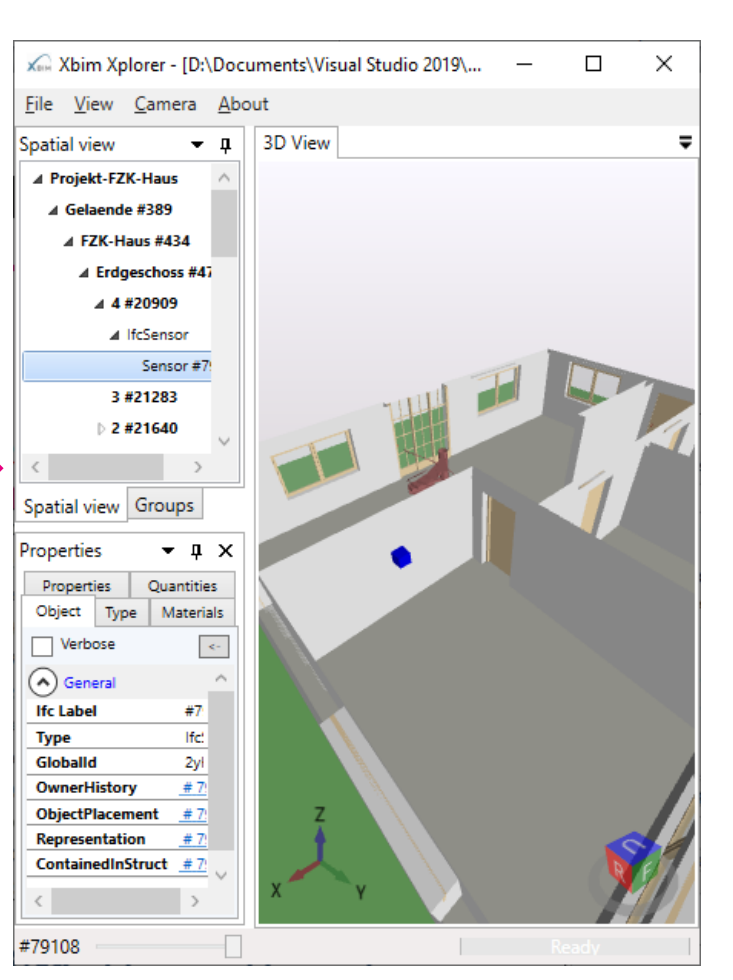

BI

SPEED

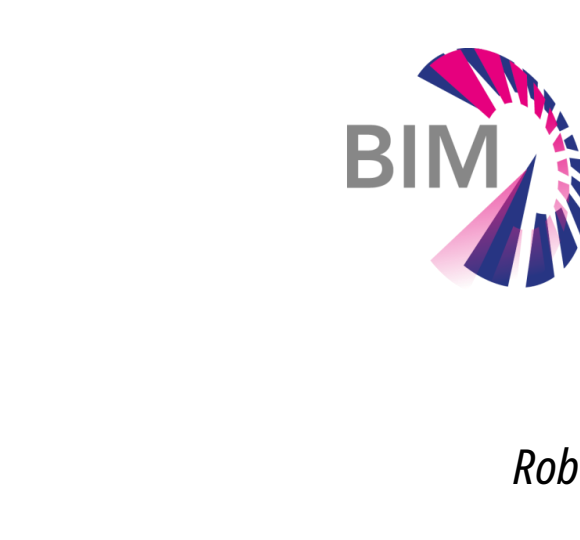

*Roberto Sanz CARTIF BACN2BIM tool* BIM-SPEED Project

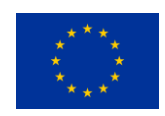

SPEED

© BIM-SPEED ALL RIGHTS RESERVED. ANY DUPLICATION OR USE OF OBJECTS SUCH AS DIAGRAMS IN OTHER ELECTRONIC OR PRINTED PUBLICATIONS IS NOT PERMITTED WITHOUT THE AUTHOR'S AGREEMENT

THIS PROJECT IS FUNDED UNDER THE EU PROGRAMME H2020-NMBP-EEB-2018 UNDER GRANT AGREEMENT NUMBER: 820553. THE CONTENTS OF THIS PRESENTATION REFLECT ONLY THE AUTHOR'S VIEW AND THE AGENCY AND THE COMMISSION ARE NOT RESPONSIBLE FOR ANY USE THAT MAY BE MADE OF THE INFORMATION IT CONTAINS.

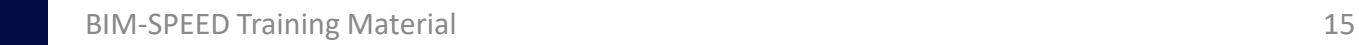

 $\circled{s}$ 

 $\mathcal{L}$ 

 $\frac{1}{2} \Theta \Theta$ 

 $\overline{(\mathcal{O})}$ 

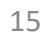